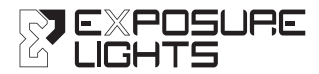

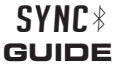

# SIX PACK Sync MK2 • MAXX D Sync MK2 DIABLO Sync MK2

#### **1. INTRODUCTION**

Video instructions are available on our **callulate** channel.

Ensure you are familiar with your light's standard operation as detailed in the *User Guide* supplied.

The Diablo Sync and the handle bar Sync lights, MaXx-D and Six Pack (Bar Lights) have Bluetooth capability to connect to both a Remote Switch and the Sync App or either one individually. In the Sync App it is possible to customise the function of button(s) to light(s).

**Out of the box the Light and its Remote are paired, but they will be in a sleep mode to save batteries. They will need to be woken up and connected.**

#### **2. CONNECTING ONE LIGHT TO A REMOTE SWITCH OR RECONNECTING AFTER SLEEP MODE**

**Diablo** – Press the Function button once (one green flash to confirm). It will now be ready to reconnect.

**Bar Lights** - Press the Function button once. The screen will end up showing SYNC, it is now ready to reconnect, limited to 15 seconds.

**Remote** - Press the striped button  $\bigcirc$  once to wake it up (one green flash to confirm). Press the striped button  $\bigcirc$  once more to activate Bluetooth (striped button  $\bigcirc$  flashes red to indicate it is broadcasting).

**Diablo's** rear LED will flash Amber/Red to show it is trying to connect to the Remote. When connected it will flash Green once to confirm successful connection.

**Bar Lights'** rear LED will flash Amber/Red to show it is trying to connect to the Remote. When connected it will flash Green once to confirm successful connection.

Light should now operate from the remote. The default mode on the Remote is that both buttons scroll the mode and default program is User program 1. This can be changed within the **Sync App**

**NOTE:** If the light and switch are unable to pair see **Section 8** then perform the above steps again.

#### **3. CONNECTING TWO LIGHTS TO A SINGLE REMOTE - PREPERATION**

(1st time set up. Subsequent pairings will not require the light to be reset.)

Ensure the first light is working correctly with its remote.

On the second light – put its remote to sleep by pressing the circle button  $\bigcirc$  rapidly 4 times (flashes red to confirm).

Reset both lights program 12, see **Section 8.**

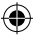

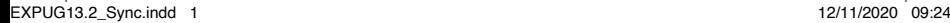

#### **4. CONNECTING TWO LIGHTS TO A SINGLE REMOTE - OPERATION**

#### **First Light:**

**Diablo** – Press the Function button once (one green flash to confirm). It will now be ready to reconnect.

**Bar Lights** – Press the Function button once. The screen will end up showing SYNC, it is now ready to reconnect.

**Remote** – Press the striped button  $\bigcirc$  once to wake it up (one green flash to confirm). Press the striped button  $\bigcirc$  once more to activate Bluetooth (striped button  $\bigcirc$  flashes red to indicate it is broadcasting).

**Diablo's** rear LED will flash Amber/Red to show it is trying to connect to the Remote. When connected it will flash Green once to confirm successful connection.

**Bar Lights'** rear LED will flash Amber/Red to show it is trying to connect to the Remote. When connected it will flash Green once to confirm successful connection.

## **Second Light:**

**Diablo** – Press the Function button once (one green flash to confirm). It will now be ready to reconnect.

**Bar Lights** - Press the Function button once. The screen will end up showing SYNC, it is now ready to reconnect.

**Remote** - Press the circle button  $\bullet$  once. Light two will now pair.

**Diablo's** rear LED will flash Amber/Red to show it is trying to connect to the Remote. When connected it will flash Green once to confirm successful connection.

**Bar Lights'** rear LED will flash Amber/Red to show it is trying to connect to the Remote. When connected it will flash Green once to confirm successful connection

The Remote will now operate both lights. By default, each light will react in the same way to button presses. Ensure the lights are in programs with the same number of brightness modes, if they are not the lights will become out of sequence. If they are out, press the function button on the light to synchronise them.

In the **Sync App** it is possible to customise the relationship of button(s) to light(s).

Should any problems occur reset the memory of both the Lights. See **Section 8.** Then complete the above steps again.

**Note:** If the stripes button ● is pressed more than once while pairing to light 1, only the first light will pair, the remote switch will have to be put to sleep and pairing process will need to restart.

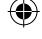

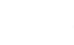

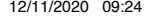

## **5. POWER SAVING - SLEEP**

To minimise any battery wastage, the Lights and Remote will automatically go to sleep after four hours of inactivity. This can be actioned manually by pressing the  $\bigcirc$  button 4 times rapidly on the remote (the  $\bullet$  button flashes red once to confirm).

## **6. TO CONNECT THE LIGHT TO THE SYNC APP**

Install the Exposure light app on the phone and open it. If prompted turn the phone's Bluetooth on.

#### *On the light:*

**Diablo** - press and hold the function button, after rapid flash count 9 flashes, release. The rear LED will flash red and green to show the light is waiting for a connection.

**Bar Lights** – press and hold the function button to PGM 1, multiple press to go to PGM 9. The screen will show SYNCING (pulsing for the period it is connecting).

After a few seconds the light will appear on the App screen. You may need to refresh the screen by dragging down.

Pair with the device when prompted. The Light, Remote and App are now all Synced. The Light will show *SYNCED* to confirm.

Follow the same sequence for a second light.

Within the app you can select the active program, create user program 1 and 2, and set up the remote.

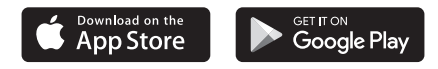

#### **7. TROUBLE SHOOTING**

If any connection procedure is struggling the easiest solution is to *factory reset* (see **Section 8**). This clears any history/memory to enable a fresh start. However, USER Programs and Remote settings will still be maintained.

If the  $\blacktriangleright$  button flashes red unexpectedly it may have lost its connection to its light. The solution is to press the *function button* once on the light, this may reconnect them. If this is unsuccessful, press the  $\bullet$  button 4 times to go to sleep. Reconnect after sleep mode as normal.

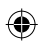

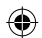

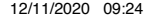

## **8. FACTORY RESET - LIGHT**

**Diablo** - Press and hold the function button for approximately 12 seconds, in that time it will multi flash and then count through 12 flashes, (the rear LED will also flash red/green), release. The rear LED will flash once, green to confirm.

⊕

**Bar Lights** – Press and hold the function button until PGM 1 appears on the screen, release. Without delay Press the function button a further 11 times to enter PGM 12, the screen will then show RESET for 1 second.

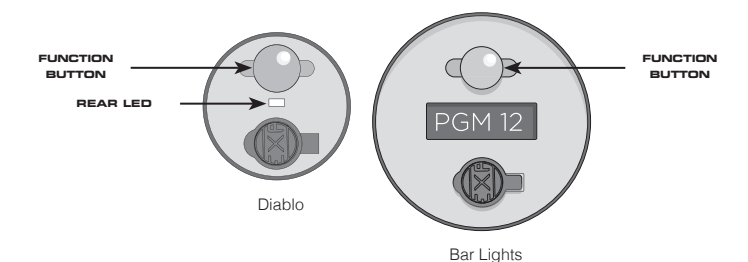

## **9. TO CHANGE A BATTERY IN THE REMOTE**

Carefully remove the four screws, noting how tight they are. Open the case, carefully push out the existing battery and slide in the new. Ensure the PCB and gasket align with the corner feature. Screw on the back to a similar tightness to that noted when unscrewing.

To reconnect to the light, press the  $\bigcirc$  button.

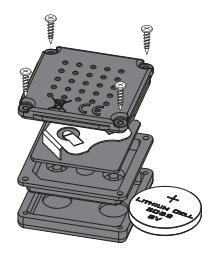

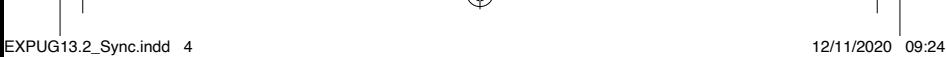

# **10. SYNC REMOTE ATTACHMENT**

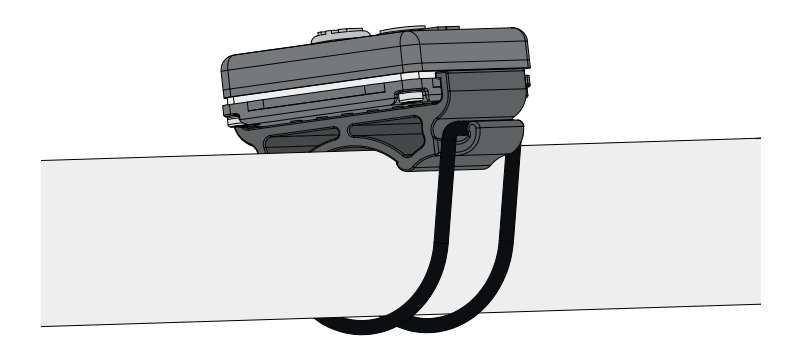

⊕

 $\bigoplus$ 

 $\bigoplus$ 

Ensure the Remote is fitted securely and check the attachment regularly.

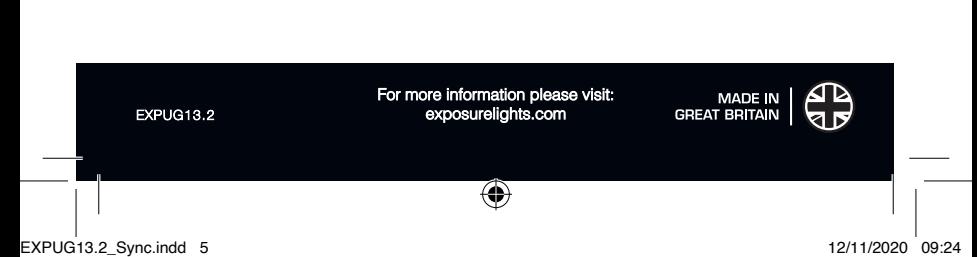